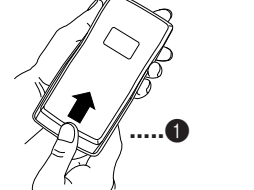

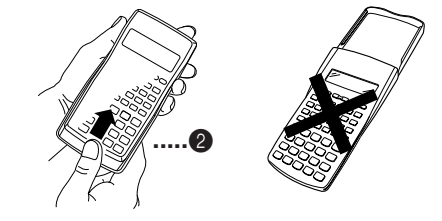

#### 安全注意事項

在使用本計算器前﹐務請詳細閱讀下述安全注意事項。務 请将本用户说明书存放在易于取阅的地方以便日后随时查 用。

- 由计算器中取出电池后, 务须将其存放在儿童无法触 及的安全地方, 防止被章外吞食 • 切勿讓儿童觸摸電池。萬一被吞食﹐請立即求醫救
- 治。 • 切勿對電池充電﹐亦不要拆解電池或使電池短路。更
- 不可直接加熱及焚燒電池。 • 使用電池不當會使電池漏液﹐其會損壞周圍的零件並

# 注意

此标记表示若无视所述的注意事项即会有产生伤人及财 物损坏的危险

# 電池

• 即使操作正常﹐fx-115MS/fx-570MS/fx-991MS 型計算器 也必須至少每 3 年更換一次電池。而 fx-95MS/fx-100MS 型計算器則須每 2 年更換一次電池。 电量耗尽的电池会泄漏液体, 使计算器造成损坏及出现故

障。因此切勿将电量耗尽的电池留放在计算器内。 • 本机所附带的电池在出厂后的搬运、保管过程中会有轻微 的电源消耗。因此, 其寿命可能会比正常的电池寿命要

- 有造成火災及傷人事故的危險。 • 注意在安装计算器的电池时, 电池的正极 ⊕ 及负 极 → 的方向务须放置正确。
- 若打算長期不使用計算器﹐務須將電池取出。(fx-95MS/fx-100MS/fx-570MS)
- 務請只使用本用戶說明書中所指定的電池。

#### 計算器的廢物處理

• 避免在溫度極端的環境中使用及保管計算器。 低温会使显示画面的反应变得缓慢迟钝或完全无法显示, 同时亦会缩短电池的使用寿命。此外, 应避免让计算器受 到太陽的直接照射﹐亦不要將其放置在諸如窗邊﹐取暖器 的附近等任何会产生高温的地方。高温会使本机机壳褪色 或变形及会损坏内部电路。

- 避免在湿度高及多灰尘的地方使用及存放本机。 注意切勿將計算器放置在容易觸水受潮的地方或高濕度及 多灰尘的环境中。因如此会损坏本机的内部电路。
- 切勿使计算器掉落或受到其他强烈的撞击。
- 切勿扭擰及彎曲計算器的機身。 避免將計算器放入褲袋及其他緊身衣褲中攜帶﹐因如此會 有扭擰及彎曲計算器的危險。
- 切勿拆解計算器。
- 切勿用圓珠筆或其他尖細的物體按戳計算器的操作鍵。
- 请使用软干布清洁计算器的外表。

• 切勿焚燒處理本計算器。因部分零件有可能會突然發 生爆炸而導致火災及傷人事故的危險。

- 在本說明書中所示計算器顯示屏畫面及圖解(如鍵的標 记)只作解说使用,其可能会与计算器上的实物略有不 同。
- 本說明書中的內容若有更改﹐恕不另行通知。 • CASIO Computer Co., Ltd. 对于任何人因购买或使用这些产 品所導致的或相關的任何特殊的﹑間接的﹑偶然的﹐或結
- 果性的损失一概不负责任。CASIO Computer Co., Ltd. 对于 第三者因使用这些产品所提出的任何种类索赔一概不负责 任。

若计算器的外表甚为肮脏,请使用浸有中性家用洗洁剂及 水的稀释溶液的软布进行擦拭。注意在擦拭前须将多余的 水分拧干。切勿使用石油精、稀释剂或其他挥发性溶剂清 洁计算器,因如此会有擦去印刷标记并损坏保护壳的危 險。

# 使用注意事項

#### • 在首次使用本计算器前务请按 0 键。

<sup>短</sup>。 • 如果電池的電力過低﹐存儲器的內容將會發生錯誤或完全

# 消失。因此﹐對於所有重要的資料﹐請務必另作記錄。

• 要返回计算模式并将计算器设置 依顺序按  $\frac{\text{SHP}}{\text{SHP}}$   $\frac{\text{CLR}}{2}$  (Mode)  $\blacksquare$ 計算模式﹕ COMP 角度單位﹕ Deg 指數顯示格式﹕ Norm 1 分數顯示格式﹕ ab/c 小數點字符﹕ Dot

REG、COMP)及角度单位设定

数字键或算术运算键(■、■ 一步。图 或 四 键的操作不占

计算的第 73 步时, 光标即会由 储器容量快用完了。若您需要的

■输入时的错误订正

■输入限度

■ 只占用一步。

- 按 **AC** 键不会清除重现存储器的内容,因此您即使按了 AC 键之后仍可将上次的计算调出。
	- **•** 重現存儲器的容量為 128 字節﹐表達式及計算結束均保存 在其中。

**•** 下列任何操作均會清除重現存儲器﹕ 当您按 8 键时

• 完成计算后立即按 3 键或 D 键会显示该计算的编辑画

或▶ 键会切换至编辑画面。

- 当您通过按 图 CIR 2 (或 3) ■键初始化模式及设 定時 当您从一个计算模式时
- 当您关闭计算器电源时

# ■错误指示器

• 出现计算错误后按 D 或 **I** 键会调出计算式, 而光标即 會停留在錯誤出現的位置上。

#### ■多重语句

多重语句是由两个或两个以上更小的表达式组成的表达 式, 表达式间由冒号(:)连接。 **•** 範例﹕計算 2 + 3 後將結果乘以 4。

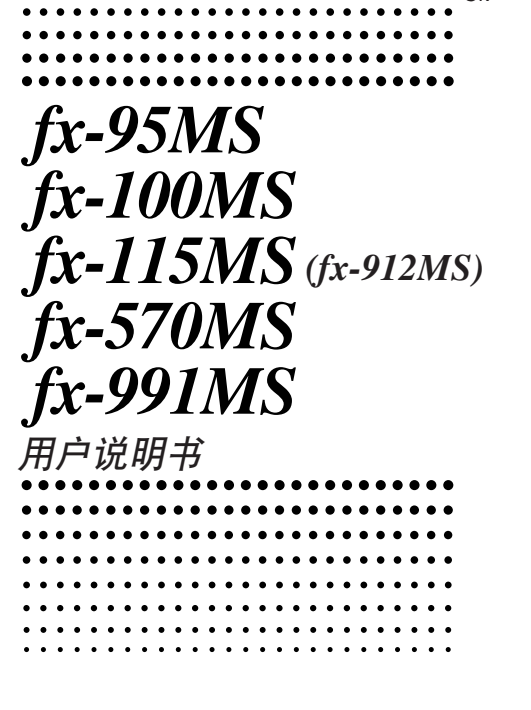

Ck

双行显示屏

34^5+64 ŸŚY3ŚŸ3

本计算器最多能显示 10 位数。大于 10 位的数值会自动以 指数记数法显示。对于小数, 您可在两种格式中选一种, 指 定指数形式在什么时候被采用。 • 要改变指数显示格式时, 请按 **Leed** 键数次, 直到下示指数 顯示格式設置畫面出現為止。

• 上行顯示計算式。 • 下行顯示計算結果。

分隔符。

采用 Norm 1 时, 对绝对值大于或等于 $10^{10}$ 或绝对值小于 $10^{-2}$ 的數﹐指數記法將被自動採用。

■模式

#### $\bullet$  Norm 2

使用前的準備

fx-95MS 型号的模式 要执行的计算类型

基本算术运算 标准差 回归计算 方程式的解

采用 Norm 2 时, 对绝对值大于或等于  $10^{10}$ 或绝对值小于 $10^{-9}$ 的數﹐指數記法將被自動採用。 **•** 本使用說明書中的所有範例均以 Norm 1 格式表示計算結 果。

# ■ 小数点及分隔符

您可以使用显示设置(Disp)画面来指定需要的小数点及3 位分隔符的符号。

• 要改变小数点及3位分隔符的设定时, 请按 。 键数次, 直到下示設置畫面出現為止。

- **•** 顯示選擇畫面。 fx-95MS:  $\boxed{1}$   $\boxed{\blacktriangleright}$ 其他型号: 1 图 图
- 按与需要使用的设定相对应的数字键(1 或 2)。

闡述。

注意!

錯誤。 ■百分比计算

# ●关于百分比计算的方法

節。

標。

■重现功能

- **•** 範例 6﹕若樣品原重量為 500 克﹐現將其重量加上 300 克﹐問增量後的重量為原重量的百分之幾﹖ **(160%)** 300 **• 500 SHIFT**  $\%$
- 范例 7: 当数值由 40 增加至 46 时, 其变化率为多少? 增加至 48 時呢﹖ **(15%, 20%)**
	- $46$   $40$  SHIFT  $\frac{96}{6}$  $\blacksquare \blacksquare \blacksquare \blacksquare \blacksquare \blacksquare \blacksquare \blacksquare \blacksquare \blacksquare$

### ■ 度分秒计算

前的計算。

面。

号的用户请参阅"用户说明书2

2.258  $2^{\circ}15^{\circ}28.8$ I 2.258

 $13°24°31.2$ 

 $400.$ 

400.000

 $28.571$ 

400.000

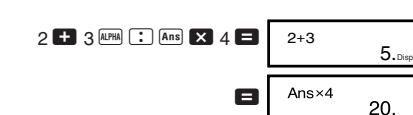

## ■ 指数显示格式

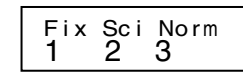

• 按 3 键。在出现的格式选择画面上, 按 1 键选择 Norm 1 或按 2 键选择 Norm 2。

#### $\bullet$  Norm 1

**•** 獨立存儲器與變量 M 所使用的存儲區相同。  $23 + 9 =$  $53 - 6 =$  $-$ ) (总和) **–11** 1 **a** 3 (M+)

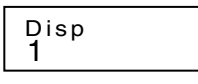

- **•** 本機備有 9 個變量(A 至 F﹑M﹑X 及 Y)可用以儲存數 据。 常数。 计算结果及其他数值
- 使用下述操作可删除赋予指定变量的数据: 0 图 <sup>1</sup>。此操作將刪除賦予變量 A 的數據。
- **•** 當您要清除所有變量的數值時﹐請執行下述鍵操作。  $B$   $E$   $E$   $T$  $(Mc)$   $E$

# **COMP** 科學函數計算 當您要進行科學函數計算時﹐請使用 F鍵進入 COMP 模式。<br>COMP  $MODE$   $\boxed{1}$

SA0311-D Printed in China

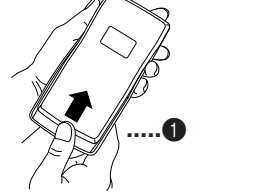

- **•** 有些類型的計算可能會需要較長的時間才能完成。
- 应等到计算结果出现在画面上之后再开始进行下一个计 算。
- $\bullet$   $\pi$  = 3.14159265359

#### ■三角函数/反三角函数

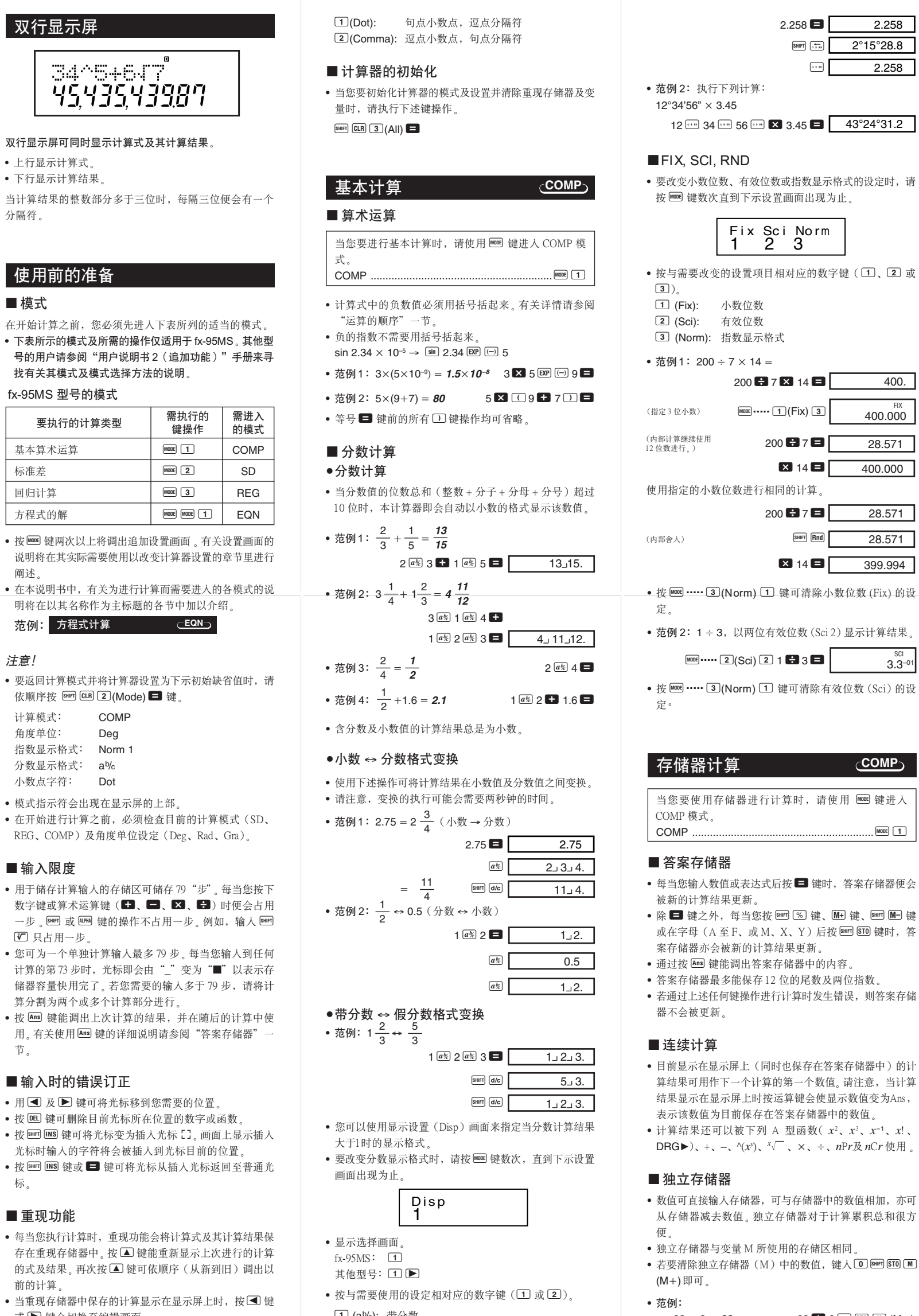

**•** 範例﹕將 4.25 弧度轉換為度。  $\boxed{\text{move}}$  ..... 1(Deg) 4.25 SHIFT DROP  $\boxed{2}$  (R)  $\boxed{=}$   $\boxed{243.5070629}$ 

- **•** 計算結果會自動賦予變量 E 及 F。
	- 范例 1:将极坐标(r = 2,θ = 60°)变换为直角坐标  $(x, y)(\text{Deg})$

- 1 (ab/c): 帶分數
- 2 (d/c): 假分數
- **•** 當 d/c 顯示格式被選擇時﹐若您試圖輸入帶分數則會產生

CASIO.

# $\rightarrow$  **56.088**  $\times$  10<sup>3</sup> 56088  $\blacksquare$  **EMG** (km)

RCA500088-001

# 取下和装上计算器保护壳

• 在开始之前.....1 如图所示握住保护壳并将机体从保护壳抽出。

• 结束后..... 2 如图所示握住保护壳并将机体从保护壳抽出。

• 机体上键盘的一端必须先推入保护壳。切勿将显示屏的一 端先推入保护壳。

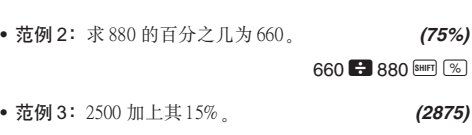

2500 × 15 SHIFT % + **•** 範例 4﹕3500 減去其 25%。 **(2625)** 3500  $\overline{\mathbf{X}}$  25 SHIFT %

 $\Box$ 次方程式:  $ax^2 + bx + c = 0$ 三次方程式:  $ax^3 + bx^2 + cx + d = 0$ 进入 EQN 模式后按 ▶ 键显示二次/三次方程式的初始画 面。

**•** 範例 5﹕168﹑98及734的和減去其20%。 **(800)**

# 168 + 98 + 734 + Ans SHIFT STO A

#### ALPHA **A**  $\times$  20 SHIFT  $\%$

\*<br>\* 如上所示,要在标价计算或减价计算中使用答案存储器中 目前保存的數值﹐必須將答案存儲器中的數值賦給變量﹐ 然后在标价/减价计算中使用此变量。因为在按■键之 前, 按 3 键会执行计算并将其结果存入答案存储器。

此时按 AC 键会返回至系数输入画面。 **•** 有些係數會使計算花費較長的時間。

 $\sqrt{2}$ 

Re-Im 键可切换显示解的实部及虚部。

 $(x2 = -1)$  $(x3 = 1)$ 

(Degree?) 3  $(a?)$  1 $\blacksquare$  $(b?)$   $\Box$  2  $(c?)$   $\Box$  1  $(d?)$  2  $(x1=2)$ 

**•** 若計算結果為複數﹐則第一個解的實數部會首先出現。畫 面上显示有"R↔I"记号时表示计算结果为复数。按 <del>Bm</del>

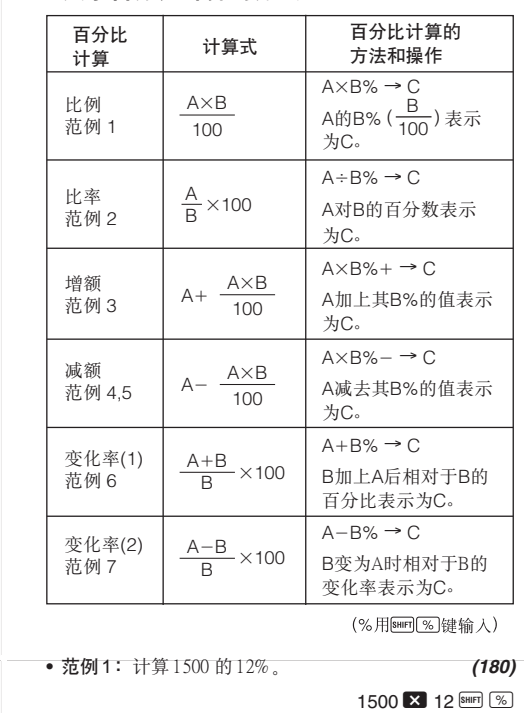

- **•** 您可以使用度(小時)﹑分和秒來進行 60 進制計算﹐也 可以在 60 進制和 10 進制之間進行轉換。
- **•** 範例 1﹕將 10 進制數 2.258 轉換為 60 進制數﹐然後再轉 換回 10 進制數。

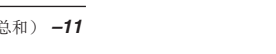

## ■ 变量

28.57100 28.57100 399.99400

sci<br>3.3–<sup>01</sup>

- 按圖 STO 键时, 答
- 
- 及两位指数。
- **生错误, 则答案存储**
- 答案存储器中)的计 (值。请注意, 当计算 結果顯示在顯示屏上時按運算鍵會使顯示數值變為Ans﹐ 表示該數值為目前保存在答案存儲器中的數值。
- 计算结果还可以被下列 A 型函数(  $x^2$ ﹑*x* <sup>3</sup> ﹑*x* –1﹑*x*!﹑ )﹑*<sup>x</sup>* ﹑﹑﹑*n*P*r*及 *n*C*r* 使用。
	- 中的数值相加, 亦可 **F计算累积总和很方**
	-
	- **键入 0 SHIFT STO M**

**COMP**

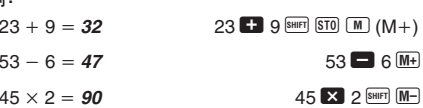

• 
$$
\ddot{\pi}
$$
 (rad) =  $\cos^{-1} \frac{\sqrt{2}}{2} = 0.25 \pi \text{ (rad)} = \frac{\pi}{4} \text{ (rad)}$ 

 $\overline{\text{Suff}}$   $\overline{\text{cos}^3}$   $\overline{\text{C}}$   $\overline{\text{C}}$  2  $\overline{\text{C}}$  2  $\overline{\text{C}}$   $\overline{\text{C}}$  ans  $\overline{\text{C}}$   $\overline{\text{Suff}}$   $\overline{\text{TL}}$   $\overline{\text{C}}$ 

• 范例 4:tan<sup>-1</sup> 0.741 = **36.53844577** °

 $\overline{\text{More}}$  ..... 1(Deg)  $[3HIF]$   $[3HIT]$   $[0.741$   $]$ 

**MODE**  $\cdots$  **2** (Rad)

 $\boxed{hyp}$  sin 3.6

 $\boxed{\text{move}}$  ..... 1(Deg)

- ■双曲函数/反双曲函数
- 范例1:sinh 3.6 = **18.28545536**
- 范例 2:sinh<sup>-1</sup> 30 = **4.094622224** 
	- $my$   $\boxed{NIP}$   $\boxed{sin}$   $30$

# **•** 範例﹕193.2 23 - **8.4**

 $193.2 \div 28 = 6.9$  $193.2 \frac{\text{SHE}}{\text{STO}}$   $\overline{A}$   $\overline{C}$  23  $\overline{D}$  $APH$   $A$   $B$  28  $B$ 

**•** 要改變缺省角度單位(度﹑弧度﹑百分度)時﹐請按 F 鍵數次直到下示角度單位設置畫面出現為止。

# Deg Rad Gra<br>1 2 3

- 按与需要使用的角度单位相对应的数字键(1)、2 或  $\boxed{3}$
- (90° = $\frac{\pi}{2}$  弧度 = 100 百分度)
- 范例 1: sin 63°52′41″ = *0.897859012* 
	-

 $\boxed{\sin}$  63  $\boxed{\cdots}$  52  $\boxed{\cdots}$  41  $\boxed{\cdots}$   $\boxed{\blacksquare}$ 

- 范例 2: cos  $\left(\frac{\pi}{3} \text{ rad}\right) = 0.5$ **MODE** ..... 2(Rad)
- $cos$   $\left[\right]$   $sin$   $\left[\frac{\pi}{4} \right]$   $3$   $\left[\right]$   $=$

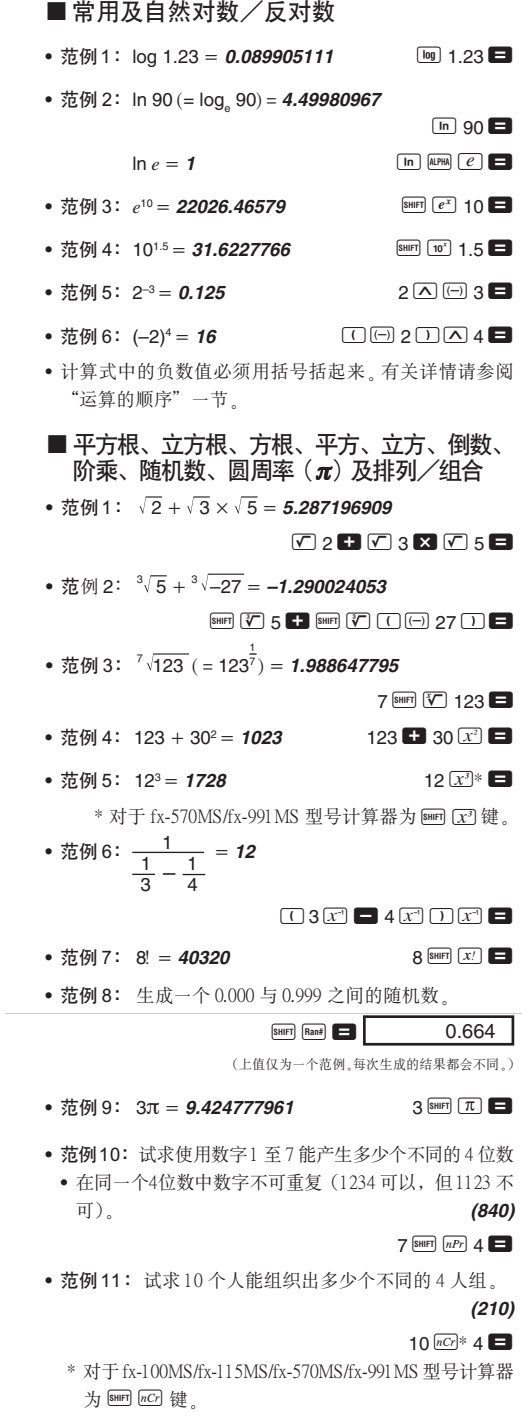

#### ■ 角度单位转换

• 请按 **Bm (88)** 键在显示屏上调出以下选单。

 $\overline{p}$ <br>**h**<br>答案存储器便会 **M+** 键、 <sub>[SHFT</sub> M-] 键

 $\boxed{1}$ 

**•** <sup>按</sup>1﹑2 或 3鍵將顯示數值轉換為相應的角度單位。

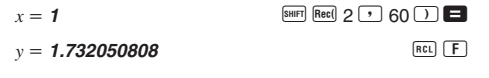

- 按 **00 C** 键显示 x 的值或按 **00 C** 键显示 y 的值。
- 范例 2: 将直角坐标 (1, √3) 变换为极坐标 (r, θ) (Rad)。
- $r = 2$  $P_0$ <sup>\*</sup> 1  $\cup$   $\cup$  3  $\cup$   $\blacksquare$ \* 对于 fx-100MS/fx-115MS/fx-570MS/fx-991MS 型号计算器 为 BHIFT Pol() 键。
- $\theta = 1.047197551$  **REL**
- 按 **E c** C 键显示 *r* 的值或按 **E c** C 键显示 θ 的值。

## ■工学符号计算

• 范例 1: 将 56,088 米变换为公里

1 2 3 D R G

# ■坐标变换(Pol $(x, y)$ , Rec $(r, \theta)$ )

### **EQN** 方程式計算 使用 EQN 模式能够解二次及三次方程式或解最多三个未知 數的聯立線性方程式。

- **•** 範例 2﹕將 0.08125 克變換為毫克
- $\rightarrow$  **81.25**  $\times$  10<sup>-3</sup> 0.08125  $\blacksquare$  DMG (mg)

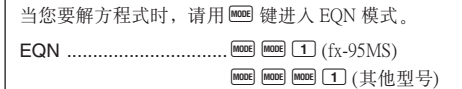

#### ■二次及三次方程式

用此畫面指定 2(二次)或 3(三次)作為方程式的次數﹐

• 直到输入最后一个系数的数值为止(二次方程式为 c, 三  $\chi$ 方程式为  $d$ ), 任何时候均可在画面上用  $\Box$  及  $\Box$  键

然後輸入各係數的數值。

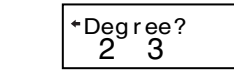

在係數間移動並作必要的修改。 **•** 注意﹐係數不能為複數。

 $x1=$ 

個解會出現。

的所有解中进行卷动。

元素值 0.

a?

箭頭表示要查看 其他元素时应卷 動的方向。

其他解时应卷动 → 的方向。

一旦您输入了最后一个系数的数值, 计算便会开始而第一

请按 ■ 键来查看其他解。使用 ■ 及 ■ 键可以在方程式

係數名

0.

变量名 箭头表示要查看

解

● 范例 1:试解方程式  $x^3 - 2x^2 - x + 2 = 0$   $(x = 2, -1, 1)$ 

http://world.casio.com/edu\_e/

其他型号计算器的用户请参考"用户说明书 2 (追加功 能)"。

当显示画面中的数字变得暗淡不清难以辨认时,表示电池 的電力已不足。此種情況發生時繼續使用計算器會導致計算 出现异常。因此, 当显示画面变得暗淡不清时, 务请立即更 換電池。

# $40/27$

內部位數﹕12 位 精確度\*﹕以第 10 位的精確度為 ±1 為基準。

差为在表示的尾数的最后一位 ±1), 但是当进行连续计算 時誤差會累加。(^(*x<sup>y</sup>* )﹑*<sup>x</sup> y*﹑*x*!﹑<sup>3</sup>﹑*n*P*r*﹑*n*C*r* 等的 內部連續計算也是如此。) 另外, 在函数的奇点或拐点附近, 误差有积累而变大的 可能。

#### 电源 (仅限 fx-95MS )

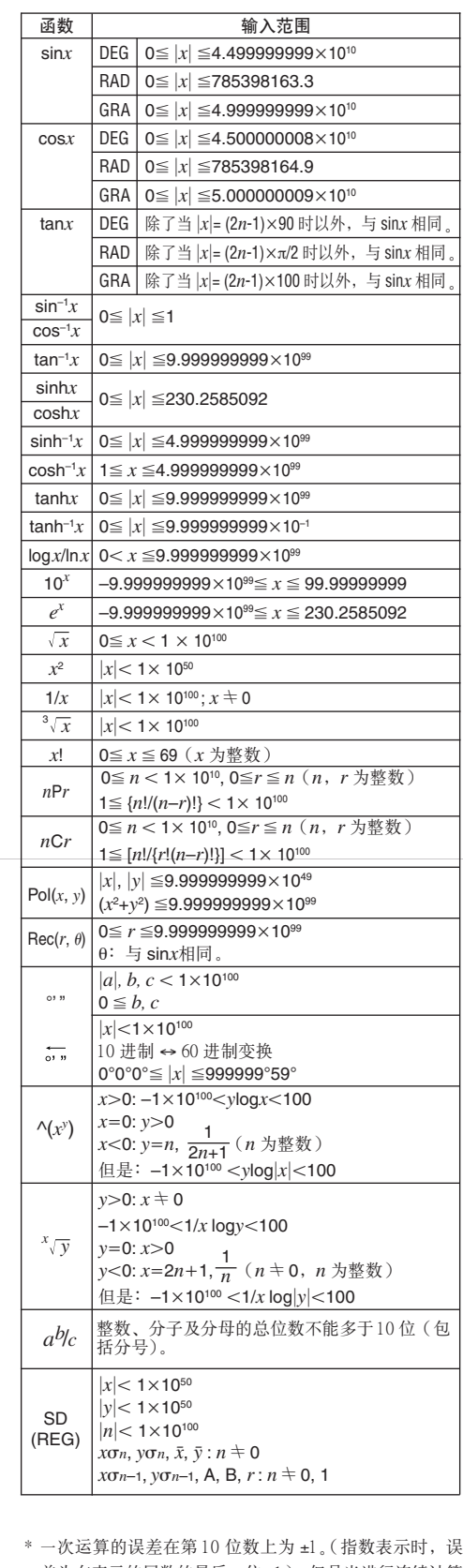

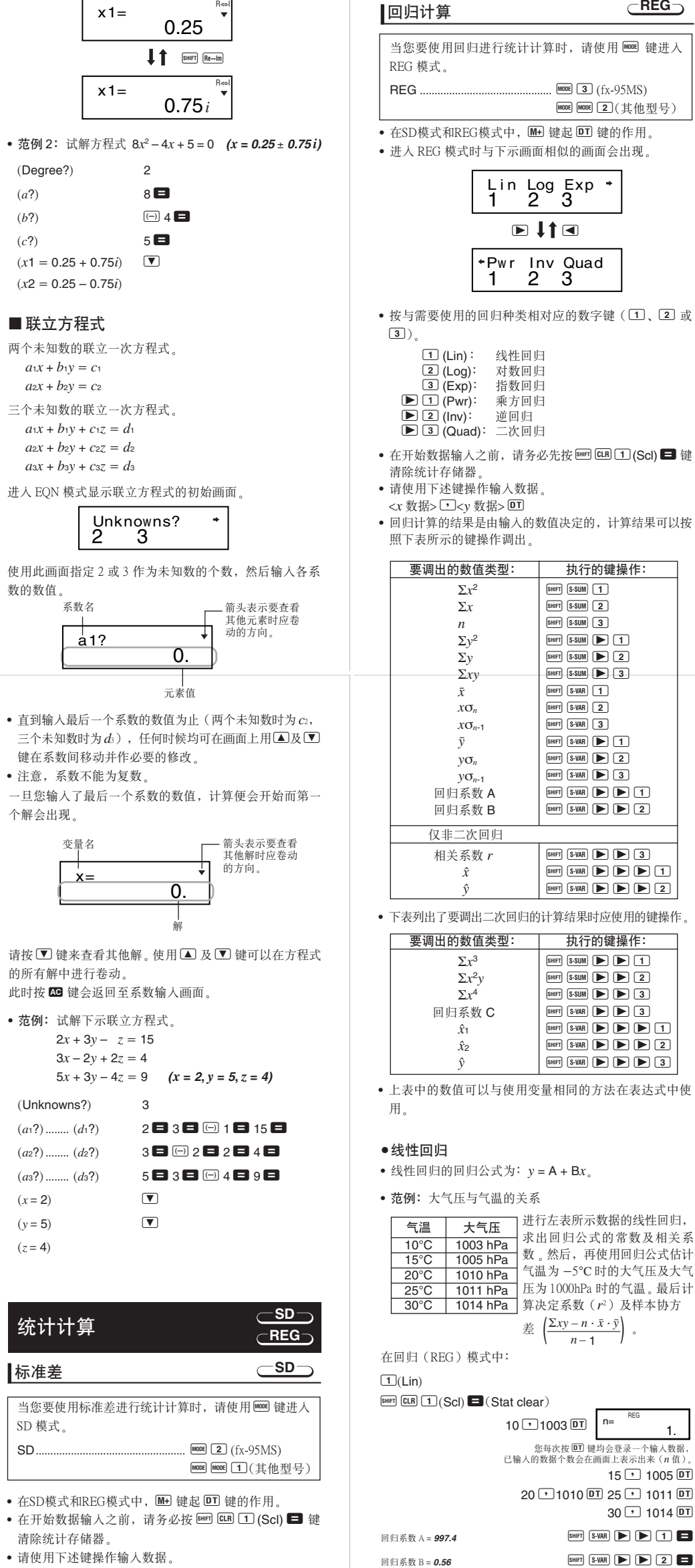

本計算器是由一個 AA 型電池供電的。

#### 電池的更換

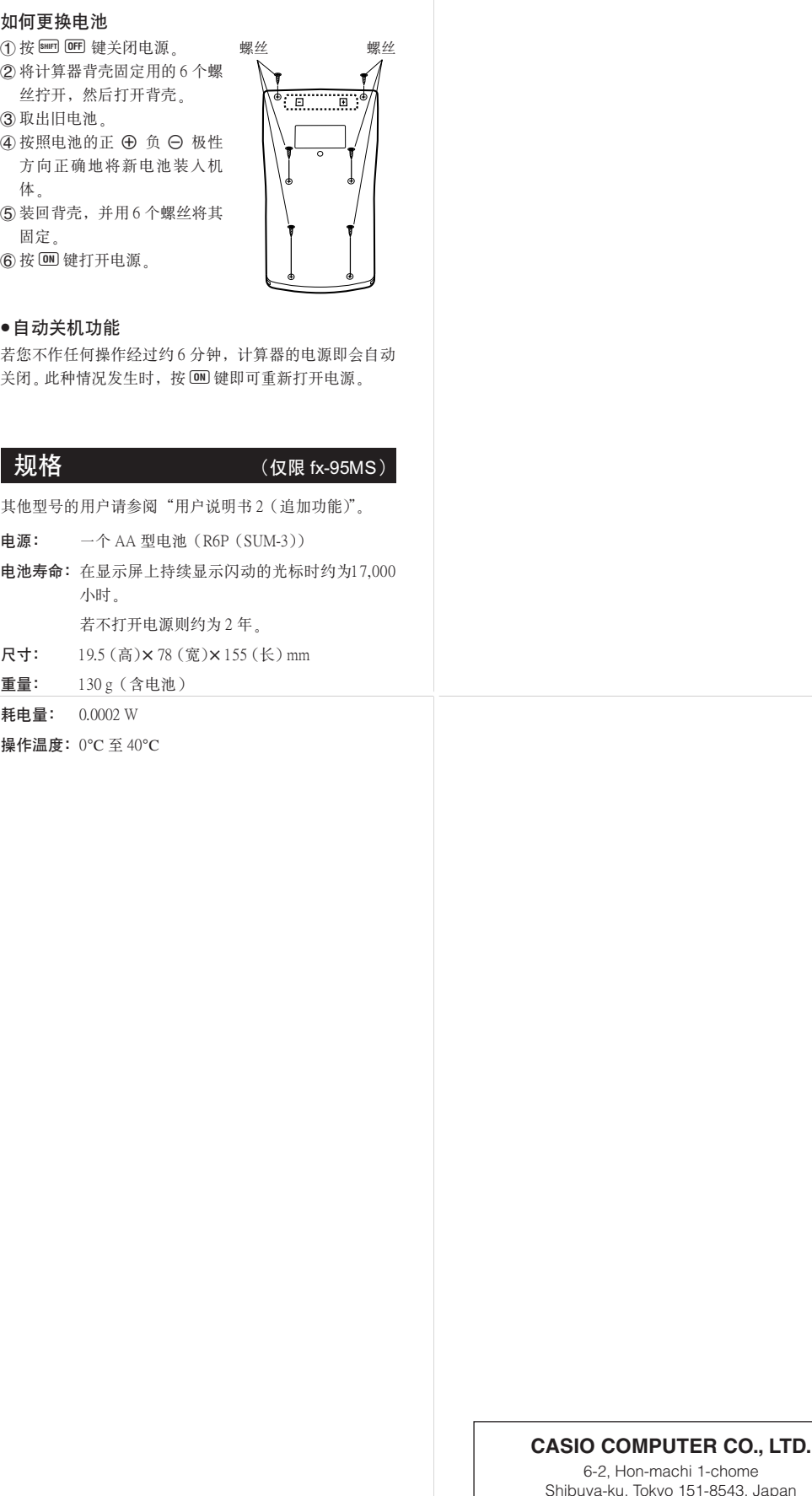

#### **CREGつ はおおす せいしょう せいしょう せいしょう せいしょう せいしょう** せいしょう 技術資料

# ■ 当遇到问题时……

- 如果計算結果與所預期的不同或有錯誤發生﹐請執行下列 步驟。
- 1. 请依顺序按 CLR 2 (Mode) 键初始化所有模式及 设定。
- 2. 檢查所使用的計算公式﹐確認其是否正確。
- 3. 進入正確的模式﹐再次進行計算。 若上述操作仍无法解决问题时, 请按 0 键。计算器会执行
- 自检操作并在发现异常时将储存在存储器中的数据全部清 除。务请总是将所有重要资料另行抄写记录。

#### ■错误信息

错误信息出现后,本机即会停止运作。请按 K 扭清除错 误, 或按 ■ 或 ■ 键显示计算式并更正错误。有关详情请 參閱"錯誤指示器"一節的說明。

# RCA500088-001

樣本標準差 (σ*n*1) -

**总体标准** 

算术平均

数据的个

数据的平

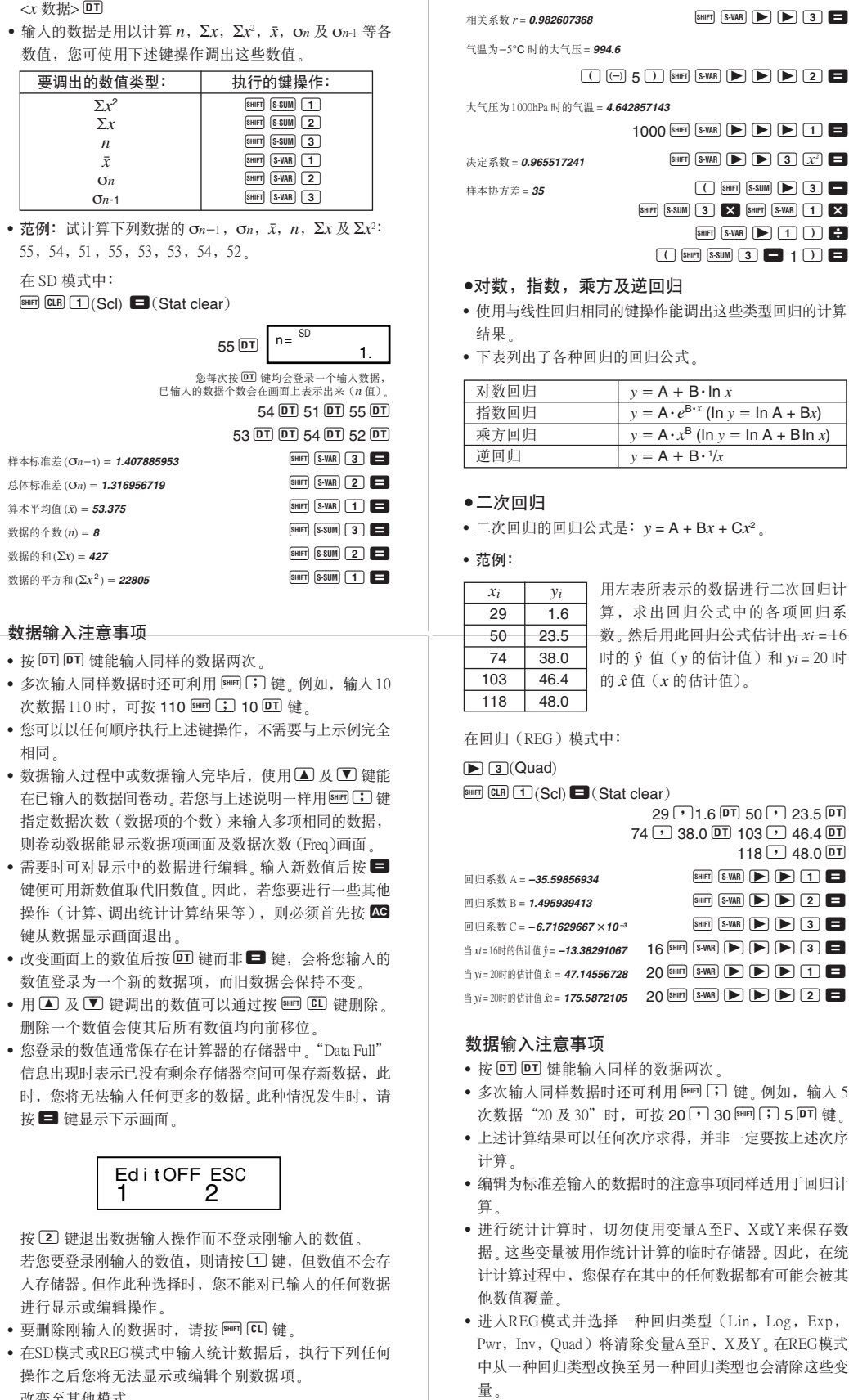

- $(10) \times$ ,  $\div$
- $(1) +$ ,  $(12)$  and\*
- $\textcircled{3}$  xnor\*, xor\*, or\*
- \* 仅限 fx-100MS/fx-115MS/fx-570MS/fx-991MS 型号计算器 \*\* 仅限 fx-570MS/fx-991 MS 型号计算器
- **•** 進行有相同優先順序的計算時﹐依由右至左的順序進

- **•** 原因 **•** 進行的數學運算不合理。
- **•** 對策
- 按 3 键或 D 键显示计算式, 此时光标会停在产生错 误的位置。然后作适当的修正。

改變至其他模式

改變回歸類型 (Lin﹑Log﹑Exp﹑Pwr﹑Inv﹑Quad)

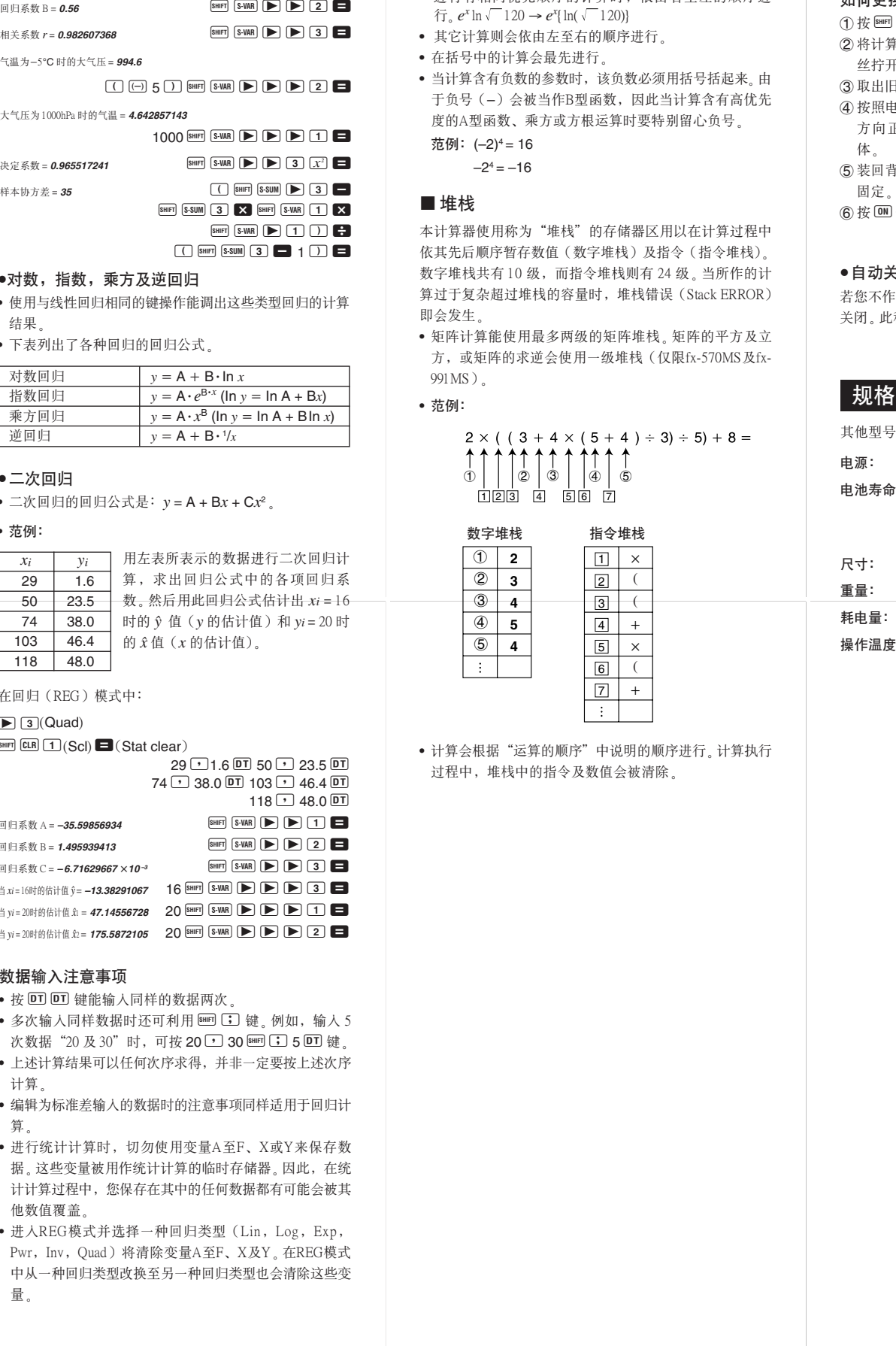

- 計算會依下示優先順序進行。
- 1 坐標變換﹕Pol (*x*, *y*), Rec (*r*, θ)
- 微分﹕*d/dx*\* 積分﹕∫*dx*\*
- 正態分布﹕P(\*, Q(\*, R(\*
- 2 A 型函數﹕
- 對於此種函數﹐須先輸入數值再按函數鍵。 *<sup>x</sup>*<sup>3</sup>  $, x^2, x^{-1}, x!, \circ \cdot \cdot$
- 工学符号\*
- 正態分布﹕→*t*\*
- $\hat{x}, \hat{x}_1, \hat{x}_2, \hat{y}$ 角度单位转换 (DRG▶)
- 度量單位變換\*\*
- 3 乘方及方根﹕^ (*xy* ), *x*
- $\oint$  *a*<sup>b</sup>/*c*
- 5 在 π﹑*e* (自然對數的底) ﹑存儲器名或變量名稱之前的簡 化乘法形式﹕2π﹐3*e*﹐5A﹐πA等等。 <sup>6</sup> B 型函數﹕
- 
- 对于此种函数,须先按函数键再输入数值 。<br>√ , <sup>3, ┌</sup> , log, ln, *e*<sup>x</sup>, 10<sup>x</sup>, sin, cos, tan, sin<sup>-1</sup>, cos<sup>-1</sup>, tan<sup>-1</sup>,  $\sinh$ , cosh,  $\tanh$ ,  $\sinh^{-1}$ ,  $\cosh^{-1}$ ,  $\tanh^{-1}$ ,  $(-)$
- d\*, h\*, b\*, o\*, Neg\*, Not\*, Det\*\*, Trn\*\*, arg\*, Abs\*, Conjg\* <sup>7</sup> 在 B 型函數前的簡化乘法形式﹕2 3﹐Alog2 等等。 <sup>8</sup> 排列與組合﹕*n*P*r*, *n*C*<sup>r</sup>*
- ∠\*
- 9 點 (•)\*\*

 $15$   $\overline{)}$  1005  $\overline{DT}$ 

n=  $n =$  1.

 $30$   $\overline{)}$  1014  $\overline{DT}$ 

#### Math ERROR

- **•** 原因
- **•** 計算結果超過本機的可計算範圍。
- 试图使用一个超过可输入范围的数值进行函数计算。 **•** 嘗試執行一個不合理的運算(例如﹐除以 0 等)。
- **•** 對策
- **•** 檢查輸入的數值是否在可輸入的範圍之內。要特別注意 您使用的所有存儲區中的數值。

#### Stack ERROR

- **•** 原因 **•** 超出了數字堆棧或運算子堆棧的容量。
- **•** 對策
- **•** 簡化計算。數字堆棧有 10 級﹐而運算子堆棧有 24 級。 **•** 將計算分割為2個或多個部分進行。

#### Syntax ERROR

#### Arg ERROR

- **•** 原因 **•** 使用的參數不合理。
- **•** 對策
- 按 < 键或 ▶ 键在画面中显示产生错误的位置。然后 作適當的修正。

#### ■运算的顺序